## **COMBAT** - Updated biosecurity tool with 4 features

User friendly risk assessment, customized for your needs.

Try it now for free

## 4 are better than 1

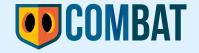

Now, with 4 features!

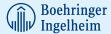

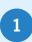

### Specific assessments

By selecting your production system, only relevant questions will be shown.

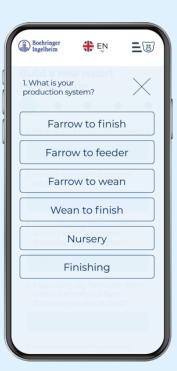

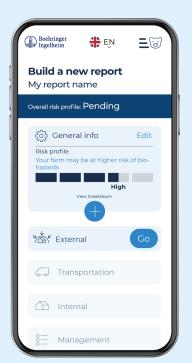

2

#### **Immediate results**

While conducting the assessment, get immediate results after each section (General, External, Transportation, Internal, Management)

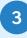

### **Actionable** recommendations

A list of individual suggestions will help you to prioritize the actions to improve your biosecurity. Observe how your risk profile changes according to your selected actions.

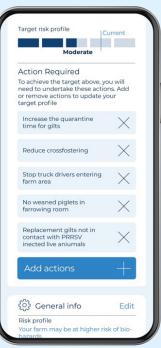

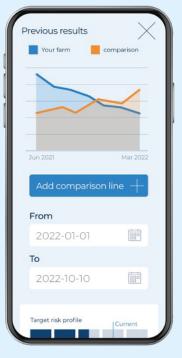

4

## Individual benchmarking

Evaluate your farm over time and compare to your own production system or to average country data.

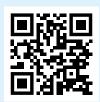

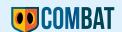

Visit the website and improve your Biosecurity combat.prrs.com

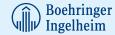

# How to **Create a Website Link** on Your Home Screen

#### **APPLE**

- 1. Launch Safari.
- 2. Navigate to "combat.prrs.com".
- 3. Tap the **Share** icon (the square with an arrow pointing out of it) at the bottom of the screen.
- 4. Scroll down to the list of actions and tap "Add to Home Screen".
- 5. Rename the link as COMBAT.
- 6. Tap "Add" in the top-right corner of the screen.

COMBAT, will appear as the last App Icon on your home screen.

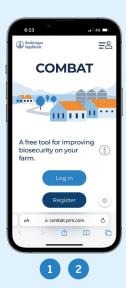

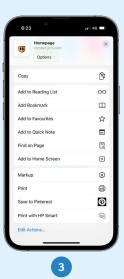

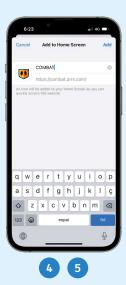

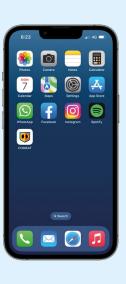

#### **ANDROID**

- 1. Launch Chome.
- 2. Navigate to "combat.prrs.com".
- 3. Tap the **three-dot menu** on the top-right corner.
- 4. Tap "Add to Home Screen". It's toward the bottom of the menu, so you may have to scroll down to see it.
- 5. Rename the link as COMBAT.
- 6. Tap "Add".

COMBAT, will appear as the last App Icon on your home screen.

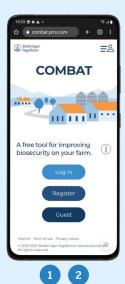

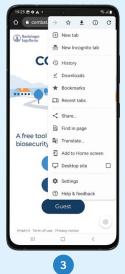

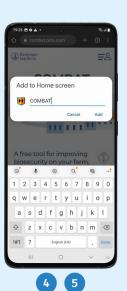

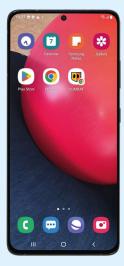